## **CLAS12 Software Demonstration**

Nathan Harrison

First CLAS12 Experiment Workshop June 15, 2016 Jefferson Lab

## **Outline**

#### Introduction

- gemc
- coatjava
- ced

#### Getting started

- setting your environment
- downloading the packages and tutorial

#### Simulating CLAS12 with gemc

- DVCS events
- $\pi^0$  events

### Running CLAS12 reconstruction

#### Monitoring and analysis

- clas12-monitor
- displaying events with ced
- writing/running analysis codes with groovy

## Introduction

- **GEMC** GEant4 Monte Carlo
  - the official detector simulation of CLAS12
  - developed by Maurizio Ungaro
  - see Mauri's talk and gemc.jlab.org for more info.
- Coatjava CLAS Offline Analysis Tools
- offline common tools for building CLAS12 reconstruction, calibration, and analysis software
  - developed by Gagik Gavalian
  - see Gagik's talk and

http://clasweb.jlab.org/clas12offline/docs/software/html/i

ndex.html

for more info.

- ced CLAS Event Display
  - developed by Dave Heddle

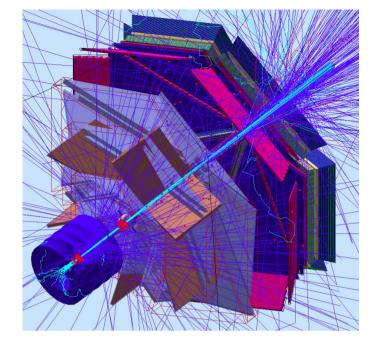

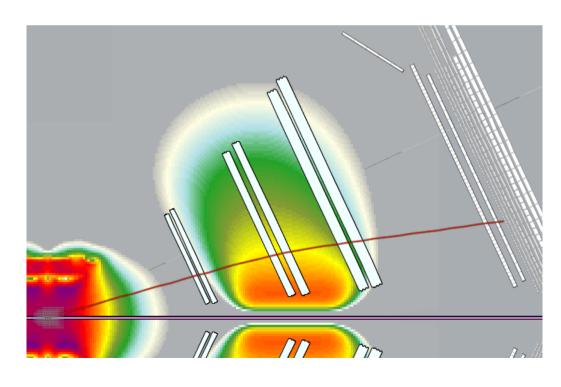

## **Getting Started**

- 1.) ssh into ifarm65
- 2.) run the following commands to set your environment source /site/env/syscshrc module load java\_1.8 use groovy
- 3.) create a directory to work in, e.g. mkdir demoDir; cd demoDir
- 4.) download and unpack ced: wget https://userweb.jlab.org/~heddle/ced/builds/ced\_build\_0.97.04.tar.gz tar -zxvf ced\_build\_0.97.04.tar.gz
- 5.) copy all \*.csh and \*.groovy files in /volatile/clas/clas12/nathanh/demo\_15Jun16 to your working directory

# Simulating CLAS12 with GEMC Update: use 1.3.1 to pick

runGEMC.csh:

up GEMC version 2.4

```
1 #!/bin/csh -f
3 source /site/12gev_phys/production.csh 1.3
5 setenv Nevents 20
6 setenv gcardFile /group/clas12/clas12.gcard
8 qemc $qcardFile -INPUT_GEN_FILE="LUND, /qroup/clas12/mcdata/generated/lund/dvcs/dvcsqen1.dat" -OUTPUT="evio, dvcsqen1.evio" -RUNNO=11
    -USE_GUI=0 -N=$Nevents
10 gemc $gcardFile -INPUT_GEN_FILE="LUND, /group/clas12/mcdata/generated/lund/pi0/pi0sgen1.dat" -OUTPUT="evio, pi0sgen1.evio" -RUNNO=11
   -USE GUI=0 -N=$Nevents
```

• To simulate 20 DVCS events and 20  $\pi^0$  events passing through CLAS12, run this script with the command:

./runGEMC.csh (the events have already been generated)

- Line 3 sets the environment to use gemc version 2.4
- the gcard file contains options such as what detectors to use, magnetic field settings, which physics processes to simulate, etc.
- RUNNO=11 tells the database (CCDB) which constants to use
- You should now have 2 simulated files: dvcsgen1.evio and pi0sgen1.evio, next we will cook them

# Running CLAS12 Reconstruction

#### reconstruct.csh:

```
1 #!/bin/csh -f
2
3 /group/clas12/packages/coatjava-2.4/bin/clas12-reconstruction -s CVT:DCHB:DCTB:CTOFRec:FTOFRec:HTCC:ECREC:FTCAL:FTHODO:FTMATCH:EB
    -i dvcsgen1.evio -o rec_dvcsgen1.evio -config DATA::mc=true -config CCDB::CALIBRUN=11
4
5 /group/clas12/packages/coatjava-2.4/bin/clas12-reconstruction -s CVT:DCHB:DCTB:CTOFRec:FTOFRec:HTCC:ECREC:FTCAL:FTHODO:FTMATCH:EB
    -i pi@sgen1.evio -o rec_pi@sgen1.evio -config DATA::mc=true -config CCDB::CALIBRUN=11
```

- To reconstruct the files you just simulated, run this script with the command: ./reconstruct.csh
- clas12-reconstruction is part of the coatjava package
- The "-s" argument is a list of services, this reconstruction will include the Central Vertex Tracker, the Drift Chambers, the Time Of Flights, etc.
- CALIBRUN=11 tells the database (CCDB) which constants to use (this will soon be programmed to automatically match GEMC)
- You should now have 2 reconstructed files: rec\_dvcsgen1.0.evio and rec\_pi0sgen1.0.evio, next we will inspect and analyze them

# Monitoring and Analysis

• clas12-monitor is another coatjava tool, it is useful for quickly checking the contents of a data file, open it with the command:

/group/clas12/packages/coatjava-2.4/bin/clas12-monitor

then click here

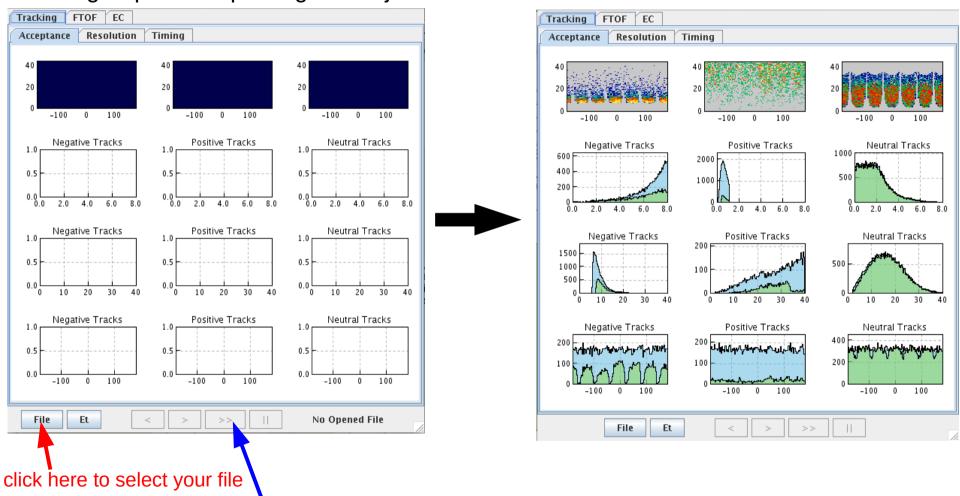

\*The directory /volatile/clas/clas12/nathanh/DVCS\_pi0/cookedFiles/ contains high statistics files

# Monitoring and Analysis

• ced is a tool for displaying individual events in CLAS12

• go into the cedbuild directory that you unpacked earlier and launch ced: cd cedbuild; java -jar -Dsun.java2d.pmoffscreen=false ced.jar

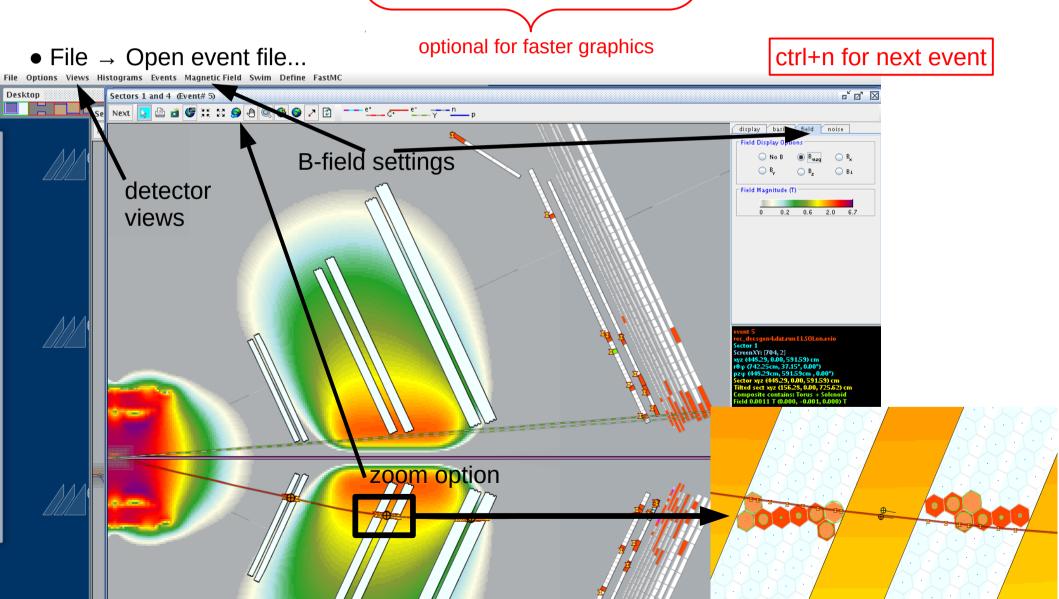

# **Monitoring and Analysis**

- CLAS12 analyses are done with groovy scripts. This method ties well with the coatjava framework and provides standard tools for reading EVIO files and reconstructed banks.
- For example, the DVCS and  $\pi^0$  data files just produced can be used to study  $\pi^0$  contamination  $(\pi^0 \rightarrow \gamma \gamma)$  in DVCS. To run the sample analysis code, do:

  \[
  \langle \text{groun/clas12/packages/coatiava-2 4/bin/run-groovy theta} \text{ qX groovy file1 evio file2 evio}
  \]

/group/clas12/packages/coatjava-2.4/bin/run-groovy theta\_gX.groovy file1.evio file2.evio ... where the files are the DVCS and  $\pi^0$  cooked files.

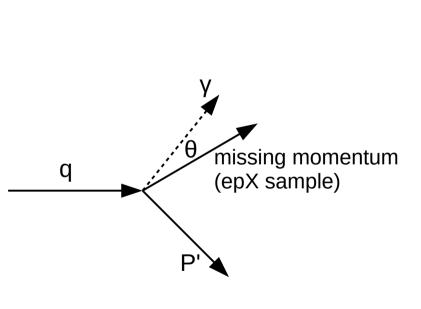

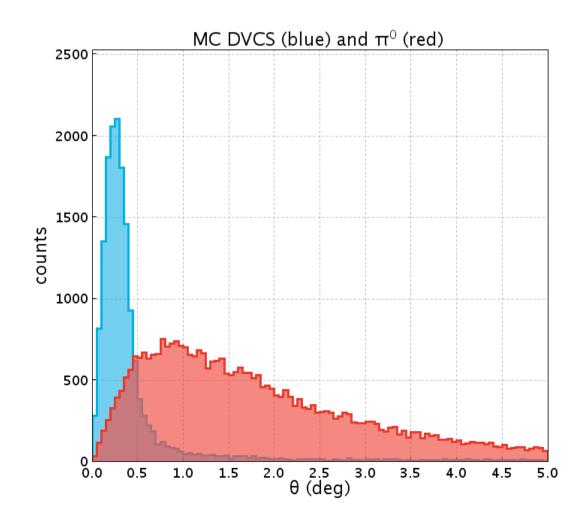